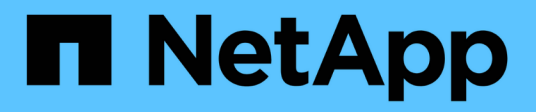

## **Dépanner SnapManager pour Hyper-V.**

SnapManager for Hyper-V

NetApp October 04, 2023

This PDF was generated from https://docs.netapp.com/fr-fr/snapmanager-hyper-v/reference-backupfailed-for-the-following-vm-s-since-it-cannot-be-backedup-online-or-no-vm-to-be-found-for-backup.html on October 04, 2023. Always check docs.netapp.com for the latest.

# **Sommaire**

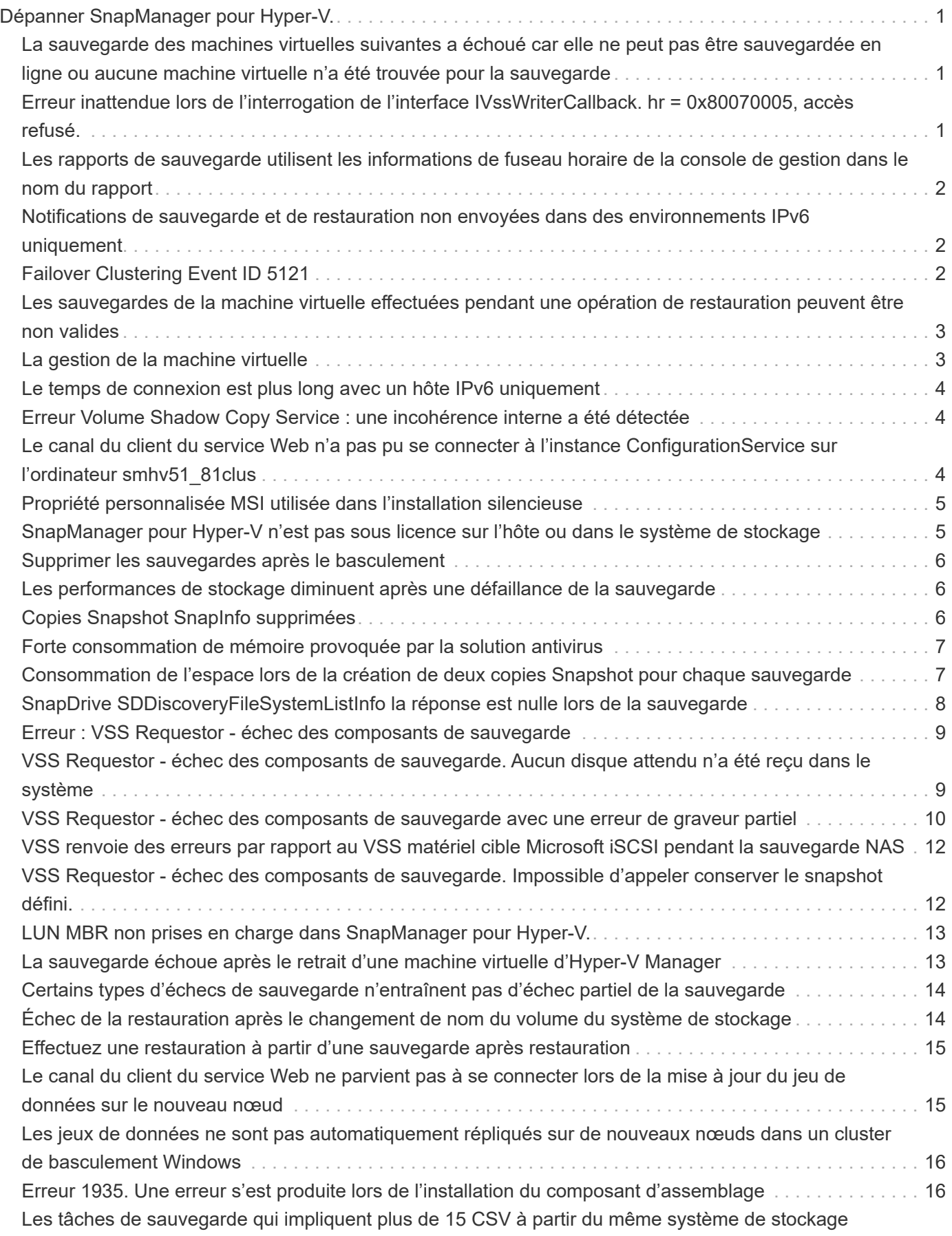

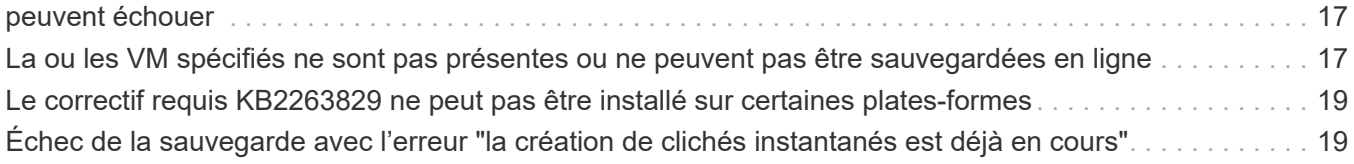

# <span id="page-3-0"></span>**Dépanner SnapManager pour Hyper-V.**

Si vous rencontrez un comportement inattendu lors de l'installation ou de la configuration de SnapManager pour Hyper-V, vous pouvez suivre des procédures de dépannage spécifiques pour identifier et résoudre la cause de tels problèmes.

### <span id="page-3-1"></span>**La sauvegarde des machines virtuelles suivantes a échoué car elle ne peut pas être sauvegardée en ligne ou aucune machine virtuelle n'a été trouvée pour la sauvegarde**

#### • **Message**

Backup Failed for the following VM(s) since it cannot be backed up online or NO VM to be found for backup

• **Description**

Ce message s'affiche lors de la sauvegarde d'une machine virtuelle Windows 2012 dans un parent Hyper-V Windows 2008 R2 SP1 sans que l'option Autoriser la sauvegarde VM n'ait pas été activée.

• \* Action corrective\*

Pour les sauvegardes Windows 2012, exécutez la sauvegarde avec le Allow saved state Option de sauvegarde de machine virtuelle activée.

### <span id="page-3-2"></span>**Erreur inattendue lors de l'interrogation de l'interface IVssWriterCallback. hr = 0x80070005, accès refusé.**

#### • **Message**

Unexpected error querying for the IVssWriterCallback interface. hr = 0x80070005, Access is denied.

• **Description**

Si un CSV est détenu par le propriétaire du groupe de clusters et que la machine virtuelle appartient au nœud partenaire, la sauvegarde de la machine virtuelle s'effectue correctement avec l'erreur VSS dans le journal des événements de l'application. Ceci est souvent dû à des paramètres de sécurité incorrects dans le processus de rédaction ou de demandeur.

• \* Action corrective\*

Aucun : ce message d'erreur peut être ignoré.

### <span id="page-4-0"></span>**Les rapports de sauvegarde utilisent les informations de fuseau horaire de la console de gestion dans le nom du rapport**

#### • **Numéro**

Lorsque vous générez un rapport de sauvegarde à l'aide d'un hôte client qui réside dans un fuseau horaire différent de celui de l'hôte parent, le nom du rapport utilise les informations du fuseau horaire de l'hôte client et le contenu du rapport utilise le fuseau horaire de l'hôte parent.

• **Cause**

L'horodatage du nom du rapport de sauvegarde apparaît avec les informations du fuseau horaire hôte client.

• \* Action corrective\*

Aucune action corrective n'est nécessaire.

### <span id="page-4-1"></span>**Notifications de sauvegarde et de restauration non envoyées dans des environnements IPv6 uniquement**

#### • **Numéro**

Lorsque vous exécutez un hôte IPv6 uniquement, vous ne recevez aucune notification d'opération de sauvegarde ou de restauration.

• **Cause**

Votre serveur SMTP ne prend pas en charge IPv6, ou IPv6 n'est pas activé sur ce serveur.

• \* Action corrective\*

Activez IPv6 sur votre serveur SMTP.

### <span id="page-4-2"></span>**Failover Clustering Event ID 5121**

• **Message**

Failover clustering event ID 5121 à partir des journaux d'événements de l'application ou du message hôte NO\_DIRECT\_IO\_DUE\_TO\_FAILURE.

• **Description**

Ce message d'erreur se produit lorsque le volume partagé du cluster (CSV) n'est plus directement accessible depuis le nœud de cluster et que l'accès en E/S est redirigé vers le dispositif de stockage propriétaire du volume. Ceci se produit car seul le nœud de coordination peut effectuer des actions à l'aide de sauvegardes VSS. Lors des opérations de sauvegarde, le nœud de coordination verrouille le CSV et requiert que tous les nœuds sans coordination soient réredirigés vers les E/S.

• \* Action corrective\*

Une fois l'opération terminée, le nœud de coordination libère le verrou sur le CSV et les E/S ne sont plus redirigées. Si le message d'erreur se produit uniquement pendant les sauvegardes VSS, il n'y a pas d'échec et il s'agit d'un comportement normal.

### <span id="page-5-0"></span>**Les sauvegardes de la machine virtuelle effectuées pendant une opération de restauration peuvent être non valides**

#### • **Numéro**

Une sauvegarde cohérente avec les applications créée lors d'une opération de restauration peut être non valide. La restauration d'une machine virtuelle à partir de cette sauvegarde incomplète entraîne une perte de données et la machine virtuelle est supprimée.

#### • **Cause**

Des informations de configuration de SnapManager pour Hyper-V sont manquantes dans la copie de sauvegarde. L'opération de sauvegarde a réussi, mais la copie de sauvegarde n'est pas valide car les informations de configuration de la machine virtuelle ne sont pas incluses. Les opérations de restauration de SnapManager pour Hyper-V suppriment les informations de configuration de la machine virtuelle de l'hôte Hyper-V avant d'effectuer une opération de restauration. Ce comportement est par conception dans Microsoft Hyper-V Writer.

• \* Action corrective\*

Assurez-vous que la planification des sauvegardes ne coïncide pas avec l'opération de restauration ou que la sauvegarde à la demande que vous souhaitez exécuter ne se chevauchent pas avec une opération de restauration sur les mêmes données.

### <span id="page-5-1"></span>**La gestion de la machine virtuelle**

#### • **Numéro**

Si une machine virtuelle (VM) appartient à un hôte sur lequel SnapManager for Hyper-V est installé et que vous installez SnapManager for Hyper-V sur cette machine virtuelle pour l'utiliser comme console de gestion, vous ne devez pas utiliser SnapManager for Hyper-V pour gérer l'hôte auquel appartient la machine virtuelle.

• **Cause**

SnapManager pour Hyper-V sur une machine virtuelle ne peut pas se gérer elle-même.

• \* Action corrective\*

Aucune action corrective n'est nécessaire.

• **Exemple**

Si VM1 appartient à Host1 (avec SnapManager pour Hyper-V installé) et que vous installez SnapManager pour Hyper-V sur VM1, vous ne devez pas utiliser SnapManager pour Hyper-V pour gérer Host1 à partir de VM1.

Si vous le faites et que vous essayez de restaurer la machine virtuelle à partir de lui-même, elle est supprimée ou redémarrée depuis Hyper-V Manager.

### <span id="page-6-0"></span>**Le temps de connexion est plus long avec un hôte IPv6 uniquement**

#### • **Numéro**

Si vous travaillez dans un environnement mixte IPv4 et IPv6 et que vous ajoutez un hôte IPv6 uniquement à SnapManager pour Hyper-V, la connexion peut prendre plus de temps que la normale.

• **Cause**

Ce délai est dû au fait que SnapManager pour Hyper-V essaie d'abord le protocole IPv4.

• \* Action corrective\*

Pour contourner ce délai, ajoutez l'hôte dans le \windows\system32\drivers\etc\hosts fichier.

### <span id="page-6-1"></span>**Erreur Volume Shadow Copy Service : une incohérence interne a été détectée**

#### • **Message**

Volume Shadow Copy Service error: An internal inconsistency was detected in trying to contact shadow copy service writers. Please check to see that the Event Service and Volume Shadow Copy Service are operating properly.

#### • **Description**

Lorsque vous effectuez une sauvegarde d'une machine virtuelle qui utilise Windows Server 2003, elle échoue à plusieurs reprises en raison d'une erreur de nouvelle tentative.

• \* Action corrective\*

Recherchez toute erreur VSS dans le journal des événements de l'application Windows de la machine virtuelle.

#### **Informations connexes**

["Article 940184 du support Microsoft : message d'erreur lorsque vous exécutez la commande « vssadmin list](http://support.microsoft.com/kb/940184) [writer » sur un ordinateur Windows Server 2003 : « error: 0x8000FFFF »"](http://support.microsoft.com/kb/940184)

### <span id="page-6-2"></span>**Le canal du client du service Web n'a pas pu se connecter à l'instance ConfigurationService sur l'ordinateur smhv51\_81clus**

#### • **Message**

Web Service Client channel was unable to connect to the ConfigurationManagementService instance on machine smhv51\_81clus.

There was no endpoint listening at

net.tcp://smhv51\_81clus/SnapManager/HyperV/ConfigMgmtService/v\_10 that could accept the message. This is often caused by an incorrect address or SOAP action. See InnerException, if present, for more details.

#### • **Description**

Si vous exportez des informations de configuration, les paramètres de port du service Web local des hôtes gérés sont stockés dans le fichier de configuration exporté. Si, par la suite, vous devez réinstaller SnapManager pour Hyper-V à l'aide d'un autre port de service Web et importer les anciennes informations de configuration, vous rencontrez des problèmes de connexion.

• \* Action corrective\*

Pour éviter ce problème, utilisez les mêmes paramètres de port de service Web que ceux contenus dans le fichier de configuration exporté lors de la réinstallation de SnapManager pour Hyper-V.

### <span id="page-7-0"></span>**Propriété personnalisée MSI utilisée dans l'installation silencieuse**

#### • **Numéro**

Les systèmes exécutant Windows Server 2008 ou Vista avec Windows installer version 4.5 ne reconnaissent pas les propriétés intégrées de l'installation de SnapManager pour Hyper-V.

• \* Action corrective\*

Utilisez le MSIRESTARTMANAGERCONTROL=Disable paramètre du commutateur de commande lors de l'installation.

#### **Informations connexes**

["Bibliothèque Microsoft Developer Network \(MSDN\)"](http://msdn.microsoft.com/library/)

### <span id="page-7-1"></span>**SnapManager pour Hyper-V n'est pas sous licence sur l'hôte ou dans le système de stockage**

#### • **Message**

SnapManager for Hyper-V is not licensed on the host or in the Storage System, backup is aborted

#### • **Description**

Ce message se produit lorsque votre système n'est pas sous licence ou en cas de problèmes d'énumération, de mise en cache de la machine virtuelle ou d'utilisation du disque MBR (Master Boot record).

- \* Action corrective\*
	- a. Assurez-vous que les licences de votre système sont disponibles.
	- b. Migrer tout disque MBR, que SnapManager pour Hyper-V ne prend pas en charge, vers des disques GPT (GUID partition Table).

c. Redémarrez SnapManager pour Hyper-V. Si cela ne résout pas le problème, vous avez probablement un problème d'énumération et devez contacter le support technique.

### <span id="page-8-0"></span>**Supprimer les sauvegardes après le basculement**

#### • **Message**

The specified backup does not exist for some of the objects in the dataset.

#### • **Description**

Après le basculement vers un site secondaire (site B), il se peut que vous ne puissiez pas supprimer les sauvegardes créées sur le site primaire (site A). Si vous utilisez un site de reprise sur incident (site B) et que vous tentez de supprimer les sauvegardes effectuées sur le site primaire (site A), vous supprimerez les sauvegardes du site principal (site A) et non du site de reprise sur incident (site B).

• \* Action corrective\*

Après avoir effectué les opérations de reprise sur incident, supprimez uniquement les sauvegardes effectuées sur votre site actuel.

### <span id="page-8-1"></span>**Les performances de stockage diminuent après une défaillance de la sauvegarde**

• **Numéro**

Les performances de stockage peuvent se dégrader suite à l'échec d'une tâche de sauvegarde.

• **Cause**

Si les composants Microsoft Hyper-V VSS sont confrontés à une exception lors d'une sauvegarde, il se peut que les CSV (Cluster Shared volumes) restent en mode E/S redirigée, ce qui entraîne une surcharge d'E/S et des goulets d'étranglement potentiels au sein de Windows Failover Cluster. Cela peut entraîner une dégradation globale des performances, avec l'impact le plus important sur les machines virtuelles résidant sur le CSV en mode d'E/S redirigé.

• \* Action corrective\*

Contactez le support Microsoft pour obtenir de l'aide sur ce problème.

## <span id="page-8-2"></span>**Copies Snapshot SnapInfo supprimées**

#### • **Numéro**

SnapManager pour Hyper-V n'est pas en charge de la maintenance ni de la suppression des copies Snapshot SnapInfo.

• **Cause**

Après avoir créé une sauvegarde du jeu de données, SnapManager for Hyper-V crée une copie Snapshot du LUN SnapInfo. Les copies Snapshot SnapInfo ne sont pas supprimées lors de la suppression de la sauvegarde. Par défaut, SnapManager pour Hyper-V conserve 30 copies Snapshot de LUN SnapInfo. En

remplaçant la copie la plus ancienne par la nouvelle copie chaque fois que la dernière copie dépasse le seuil de 30 copies.

• \* Action corrective\*

Vous pouvez configurer le nombre de copies Snapshot SnapInfo que vous souhaitez conserver pour chaque hôte Hyper-V à l'aide de l'une des clés de registre suivantes :

Pour les hôtes Hyper-V autonomes : clé :

```
HKLM\SOFTWARE\NetApp\SnapManager for Hyper-V\Server\<hostname> DWORD value:
snapinfo snaps count (number of SnapInfo Snapshot copies to be retained)
```
Pour les hôtes Hyper-V en cluster (à configurer sur chaque nœud du cluster) : clé :

```
HKLM\Cluster\SOFTWARE\NetApp\SnapManager for Hyper-V\Server\<clustername>
DWORD value: snapinfo snaps count (number of SnapInfo Snapshot copies to be
retained)
```
### <span id="page-9-0"></span>**Forte consommation de mémoire provoquée par la solution antivirus**

#### • **Numéro**

Les solutions antivirus au niveau des fichiers peuvent entraîner une forte consommation de mémoire, ce qui peut sembler une fuite de mémoire.

#### • **Cause**

Dans certains cas, SnapManager pour Hyper-V peut consommer une capacité de mémoire importante et croissante en raison d'une solution antivirus mal configurée qui analyse les fichiers de configuration des VM. Lorsqu'une solution antivirus analyse les fichiers de configuration de VM, un événement \_InstanceModificationEvent s'affiche, qui décrit les modifications. Lorsque SnapManager pour Hyper-V reçoit cette notification, il déclenche une énumération du stockage et des machines virtuelles avec SnapDrive pour Windows. Dans certains cas, ces événements peuvent survenir avec une telle rapidité que SnapDrive pour Windows ne peut pas les traiter, ce qui entraîne la mise en file d'attente de SnapManager pour Hyper-V.

• \* Action corrective\*

Ne scannez pas les fichiers de machine virtuelle SnapManager pour Hyper-V par la solution antivirus.

### <span id="page-9-1"></span>**Consommation de l'espace lors de la création de deux copies Snapshot pour chaque sauvegarde**

#### • **Numéro**

Pour chaque sauvegarde contenant des objets Hyper-V, deux copies Snapshot sont créées, ce qui peut entraîner des problèmes de consommation de l'espace.

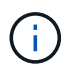

Cela s'applique uniquement aux sauvegardes cohérentes au niveau des applications.

#### • **Cause**

Microsoft Hyper-V VSS Writer crée des copies de sauvegarde cohérentes au niveau des machines virtuelles et des applications au sein des machines virtuelles, avec des applications résidant sur des VHD. Pour créer des copies de sauvegarde cohérentes au niveau logiciel et avec les machines virtuelles, VSS utilise le processus natif d'enregistrement automatique, qui permet de définir la machine virtuelle à un état cohérent avec la copie Snapshot du logiciel. Hyper-V VSS Writer contacte chaque machine virtuelle de la sauvegarde et crée une copie Snapshot cohérente avec le logiciel.

Une fois les copies Snapshot créées, la partition parent crée une copie VSS Snapshot de l'ensemble du disque (LUN) qui héberge ces machines virtuelles. Une fois la copie Snapshot de la partition parent créée, VSS requiert le montage de la partition parent précédemment créée, pour restaurer chaque machine virtuelle à un état cohérent avec le logiciel et pour supprimer toutes les modifications apportées aux machines virtuelles après la création de la copie Snapshot du logiciel. Ces modifications des VHD doivent être persistantes. Comme ces copies Snapshot sont en lecture seule par défaut, une nouvelle copie Snapshot doit être effectuée pour conserver les copies mises à jour des VHD. C'est pourquoi une seconde copie Snapshot du volume est créée. Cette copie snapshot porte le suffixe **\_backup** et est la copie de sauvegarde utilisée dans les opérations de restauration.

• \* Action corrective\*

Les deux copies Snapshot sont considérées comme une paire. À la fin de la période de conservation pour la sauvegarde, les deux copies Snapshot sont supprimées. Vous ne devez pas supprimer la première copie Snapshot manuellement, car elle est nécessaire pour les opérations de restauration.

Microsoft VSS prend en charge la sauvegarde des machines virtuelles uniquement sur l'hôte qui possède le CSV (Cluster Shared Volume). Ainsi, les droits de propriété CSV sont partagés entre les nœuds pour créer des sauvegardes des machines virtuelles sur chaque hôte du cluster.

Lors de la sauvegarde d'un CSV, SnapManager for Hyper-V crée deux copies Snapshot par hôte dans le cluster qui exécute une machine virtuelle à partir de ce CSV. Cela signifie que si vous sauvegardez 15 machines virtuelles sur un seul CSV et que ces machines virtuelles sont réparties uniformément sur trois serveurs Hyper-V, chaque sauvegarde compte au total six copies Snapshot.

### <span id="page-10-0"></span>**SnapDrive SDDiscoveryFileSystemListInfo la réponse est nulle lors de la sauvegarde**

#### • **Numéro**

Vous recevez l'erreur SnapDrive SDDiscoveryFileSystemListInfo response is null while backing up.

• **Cause**

Ce message se produit lorsque l'emplacement SnapInfo vers lequel vous effectuez une sauvegarde n'est pas disponible.

• \* Action corrective\*

Vérifier que l'emplacement SnapInfo existe et est disponible. S'il a changé, relancez le gestionnaire de configuration pour spécifier le nouvel emplacement. Essayez à nouveau de sauvegarder.

#### **Informations connexes**

### <span id="page-11-0"></span>**Erreur : VSS Requestor - échec des composants de sauvegarde**

#### • **Message**

Le message d'erreur suivant s'affiche dans le rapport SnapManager for Hyper-V et dans le journal des événements de Windows : Error: Vss Requestor - Backup Components failed. Writer Microsoft Hyper-V VSS Writer involved in backup or restore encountered a retryable error. Writer returned failure code 0x800423f3. Writer state is XXX. For more information, see the Hyper-V-VMMS event log in the Windows Event Viewer.

#### • **Description**

Si vous recevez une erreur de nouvelle tentative VSS entraînant l'échec de la sauvegarde en cohérence avec les applications, SnapManager pour Hyper-V reconstitue la sauvegarde trois fois avec un délai d'une minute entre chaque tentative.

• \* Action corrective\*

Vous pouvez configurer le nombre de tentatives (nombre de tentatives) et la durée d'attente entre les tentatives (intervalle de relance) à l'aide des clés de registre suivantes :

Key: HKLM\System\CurrentControlSet\Services\OnCommandHyperV\Parameters DWORD value in seconds: vss retry sleep (The time duration to wait between retries) DWORD value: vss\_retry (Number of retries)

Ces paramètres sont au niveau de l'hôte Hyper-V et les clés et valeurs doivent être définies sur l'hôte Hyper-V pour chaque machine virtuelle. Si la machine virtuelle est mise en cluster, les clés doivent être définies sur chaque nœud du cluster.

Vous devez redémarrer SnapManager pour Hyper-V après avoir apporté ou modifié ces clés de Registre.

### <span id="page-11-1"></span>**VSS Requestor - échec des composants de sauvegarde. Aucun disque attendu n'a été reçu dans le système**

#### • **Cause**

Ce message s'affiche lorsque vous sauvegardez un jeu de données à l'aide de SnapManager pour Hyper-V et que l'erreur suivante s'affiche dans le journal des événements de l'application Windows sur l'hôte Hyper-V.

```
A Shadow Copy LUN was not detected in the system and did not
arrive.
       LUN ID guid
       Version 0x0000000000000001
       Device Type 0x0000000000000000
       Device TypeModifier 0x0000000000000000
       Command Queueing 0x0000000000000001
       Bus Type 0x0000000000000006
       Vendor Id vendor
       Product Id LUN
       Product Revision number
     Serial Number serial number
       Storage Identifiers
       Version 0
       Identifier Count 0
      Operation:
         Exposing Disks
         Locating shadow-copy LUNs
         PostSnapshot Event
         Executing Asynchronous Operation
      Context:
         Execution Context: Provider
         Provider Name: Data ONTAP VSS Hardware Provider
         Provider Version: 6. 1. 0. 4289
         Provider ID: {ddd3d232-a96f-4ac5-8f7b-250fd91fd102}
     Current State: DoSnapshotSet
```
• \* Action corrective\*

Relancez la sauvegarde du jeu de données.

### <span id="page-12-0"></span>**VSS Requestor - échec des composants de sauvegarde avec une erreur de graveur partiel**

• **Message**

Error: Vss Requestor - Backup Components failed with partial writer error. Writer Microsoft Hyper-V VSS Writer involved in backup or restore operation reported partial failure. Writer returned failure code 0x80042336. Writer state is 5. Application specific error information: Application error code: 0x1 Application error message: -Failed component information: Failed component: VM GUID XXX Writer error code: 0x800423f3 Application error code: 0x8004230f Application error message: Failed to revert to VSS snapshot on the virtual hard disk 'volume guid' of the virtual machine 'vm\_name'. (Virtual machine ID XXX)

Les erreurs suivantes apparaissent dans le journal des événements de l'application Windows sur l'hôte Hyper-V :

```
Volume Shadow Copy Service error: Unexpected error calling routine
GetOverlappedResult. hr = 0x80070057, The parameter is incorrect.
Operation:
     Revert a Shadow Copy
Context:
     Execution Context: System Provider
Volume Shadow Copy Service error: Error calling a routine on a Shadow
Copy Provider
{b5946137-7b9f-4925-af80-51abd60b20d5}. Routine details
RevertToSnapshot
[hr = 0x80042302, A Volume Shadow Copy Service component encountered
an unexpected
error.
Check the Application event log for more information.].
Operation:
     Revert a Shadow Copy
Context:
     Execution Context: Coordinator
```
• **Description**

Ce message s'affiche lorsque vous effectuez une sauvegarde cohérente avec les applications d'un jeu de données. Cette erreur entraîne l'échec de la sauvegarde pour certaines machines virtuelles du jeu de données.

- \* Action corrective\*
	- Relancez la sauvegarde du jeu de données.
	- Si la tentative de nouvelle tentative échoue, séparez le jeu de données en deux jeux de données afin de placer tous les VM dont la sauvegarde a échoué dans un jeu de données unique et toutes les autres VM dans un autre jeu de données. Puis exécutez à nouveau la sauvegarde.

### <span id="page-14-0"></span>**VSS renvoie des erreurs par rapport au VSS matériel cible Microsoft iSCSI pendant la sauvegarde NAS**

#### • **Numéro**

Lors de l'exécution d'une sauvegarde NAS, les erreurs suivantes peuvent se produire :

Vss Requestor - Backup Components failed. Failed to add volume [example] to snapshot set. The shadow copy provider had an unexpected error while trying to process the specified operation.`

Volume Shadow Copy Service error: Error creating the Shadow Copy Provider COM class with CLSID [example]. Access is denied.

• **Cause**

Ces erreurs se produisent lors de la sauvegarde cohérente avec l'application NAS. La sauvegarde NAS ne échoue pas, mais VSS consigne certaines erreurs liées au fournisseur de matériel VSS cible iSCSI de Microsoft.

• \* Action corrective\*

La sauvegarde n'a pas échoué ; vous pouvez ignorer ces erreurs en toute sécurité.

### <span id="page-14-1"></span>**VSS Requestor - échec des composants de sauvegarde. Impossible d'appeler conserver le snapshot défini.**

• **Erreur**

Vss Requestor - Backup Components failed. Failed to call keep snapshot set. Reason Index and count must refer to a location within the string.

• **Description**

Cette erreur se produit lorsque les machines virtuelles d'une tâche de sauvegarde résident sur un Storage Virtual machine et un serveur CIFS portant le même nom.

• \* Action corrective\*

Aucune disponible pour cette version.

#### • **Exemple d'échec**

- a. Créez un Storage Virtual machine et un serveur CIFS portant le même nom : par exemple « test1 ».
- b. Ajoutez le nom tes1 au DNS avec les deux adresses IP.
- c. Sur un hôte Windows Server 2012, installez SnapManager pour Hyper-V et créez quelques machines virtuelles en utilisant les partages CIFS du test 1.
- d. Créer une copie de sauvegarde incluant ces machines virtuelles.
- e. Notez que la procédure de sauvegarde échoue avec l'erreur : Backup Components failed. Failed to call keep snapshot set. Reason Index and count must refer to a location within the string.

### <span id="page-15-0"></span>**LUN MBR non prises en charge dans SnapManager pour Hyper-V.**

#### • **Numéro**

SnapManager pour Hyper-V ne prend pas en charge les LUN MBR pour les machines virtuelles s'exécutant sur des volumes partagés ou des volumes partagés de cluster.

#### • **Cause**

En cas de modification de la propriété des disques du volume partagé du cluster, les problèmes de l'API Microsoft renvoie différents GUID des volumes. Le GUID du volume n'est pas le même que le GUID dans la propriété de ressource du disque du cluster. Ce problème s'applique également aux machines virtuelles fortement disponibles à l'aide de la mise en cluster de basculement Microsoft.

• \* Action corrective\*

Consultez la base de connaissances Microsoft.

### <span id="page-15-1"></span>**La sauvegarde échoue après le retrait d'une machine virtuelle d'Hyper-V Manager**

#### • **Numéro**

Après avoir supprimé une machine virtuelle Hyper-V d'Hyper-V Manager, les opérations de sauvegarde échouent si vous ne mettez pas à jour le jeu de données associé à cette machine virtuelle.

• **Cause**

Ce problème survient lorsque vous supprimez une machine virtuelle Hyper-V de Hyper-V Manager et que vous tentez de réaliser une sauvegarde sans modifier le jeu de données. En outre, si vous avez recréés un serveur virtuel, vous devez modifier le jeu de données. SnapManager pour Hyper-V crée des jeux de données basés sur le GUID (VM ID). La sauvegarde échoue lorsqu'une machine virtuelle est supprimée, supprimée ou recréée, ce qui crée un nouveau GUID. Bien que cette opération n'entraîne pas la défaillance de l'ensemble du processus de sauvegarde, si un VM est supprimé, puis recréée par le même nom, elle n'est pas automatiquement protégée par SnapManager pour Hyper-V.

• \* Action corrective\*

Supprimez la machine virtuelle de la liste de jeux de données des machines virtuelles, et ajoutez tout

serveur virtuel recréés au jeu de données.

#### **Informations connexes**

[Configurez des datasets](https://docs.netapp.com/fr-fr/snapmanager-hyper-v/concept-configure-datasets.html)

[Modifier un jeu de données](https://docs.netapp.com/fr-fr/snapmanager-hyper-v/task-modify-a-dataset.html)

### <span id="page-16-0"></span>**Certains types d'échecs de sauvegarde n'entraînent pas d'échec partiel de la sauvegarde**

#### • **Numéro**

Si une machine virtuelle d'un jeu de données présente une erreur, SnapManager pour Hyper-V ne parvient pas à terminer la sauvegarde du jeu de données et, dans certains cas, ne génère pas de panne partielle. Dans ce cas, l'ensemble de la sauvegarde du jeu de données échoue.

#### • **Exemple**

Dans un scénario où un volume de système de stockage dépasse la limite de 255 copies Snapshot, SnapManager pour Hyper-V génère une panne partielle, même si le problème est associé à un sousensemble de machines virtuelles du jeu de données.

• \* Action corrective\*

Pour réussir l'opération de sauvegarde, vous devez corriger la machine virtuelle qui présente le problème. Si ce n'est pas possible, vous pouvez déplacer temporairement la machine virtuelle hors du jeu de données ou créer un jeu de données qui contient uniquement les machines virtuelles dont le problème n'est pas connu.

### <span id="page-16-1"></span>**Échec de la restauration après le changement de nom du volume du système de stockage**

#### • **Message**

Some of the storage system snapshots required to restore the VM are missing or inconsistent.

• **Description**

Si les volumes du système de stockage sont renommés, il n'est pas possible de restaurer une machine virtuelle (VM) depuis sa sauvegarde créée avant de renommer les volumes.

• \* Action corrective\*

Si les volumes du système de stockage sont renommés et que vous devez restaurer une machine virtuelle à partir d'une sauvegarde créée avant de renommer les volumes, procédez comme suit :

◦ Lors de la restauration d'une machine virtuelle à partir de MMC, assurez-vous que l'option "Activer la vérification d'instantané" est décochée dans la page **Options de restauration** de l'assistant de restauration.

◦ Lors de la restauration d'une machine virtuelle à l'aide de PowerShell, assurez-vous que - DisableVerifySnapshot paramètre spécifié.

### <span id="page-17-0"></span>**Effectuez une restauration à partir d'une sauvegarde après restauration**

#### • **Numéro**

Si vous effectuez un basculement et un retour arrière, il est possible que vous ne puissiez pas restaurer des machines virtuelles sur votre site primaire à partir d'une sauvegarde créée sur le même site primaire, avant le basculement.

#### • **Cause**

La vérification des copies Snapshot utilise les GUID des volumes. Les GUID sont modifiés après la reprise d'activité.

• \* Action corrective\*

Vous pouvez désactiver l'option Verify snapshots via PowerShell ou l'assistant de restauration :

- Décochez l'option "Activer la vérification de snapshot" dans la page **Options de restauration** de l'assistant de restauration.
- Avec PowerShell, assurez-vous que DisableVerifySnapshot paramètre spécifié.

#### **Informations connexes**

[Restaurer une machine virtuelle à partir d'une copie de sauvegarde](https://docs.netapp.com/fr-fr/snapmanager-hyper-v/task-restore-a-virtual-machine-from-a-backup-copy.html)

### <span id="page-17-1"></span>**Le canal du client du service Web ne parvient pas à se connecter lors de la mise à jour du jeu de données sur le nouveau nœud**

#### • **Numéro**

Si un client de services Web n'est pas explicitement lancé, il ne pourra pas se connecter à SnapManager pour Hyper-V.

• **Cause**

SnapManager pour Hyper-V ne lance plus automatiquement un canal client de services Web. Si le canal du client du service Web ne peut pas se connecter lors de la mise à jour d'un jeu de données vers un nouveau nœud, cela peut être l'une des raisons suivantes :

- Les services Web n'ont pas été démarrés.
- SnapManager pour Hyper-V n'est pas installé.
- L'hôte des services Web est en panne.
- \* Action corrective\*

Pour corriger ce comportement, assurez-vous d'avoir effectué les tâches suivantes :

- Démarrer les services Web.
- Installer SnapManager pour Hyper-V.
- Redémarrez l'hôte des services Web.

### <span id="page-18-0"></span>**Les jeux de données ne sont pas automatiquement répliqués sur de nouveaux nœuds dans un cluster de basculement Windows**

• **Numéro**

Après avoir ajouté de nouveaux nœuds à un cluster de basculement Windows, les jeux de données ne sont pas automatiquement transférés vers le nouveau nœud.

#### • **Cause**

Lorsque vous ajoutez de nouveaux nœuds à un cluster de basculement Windows, SnapManager for Hyper-V ne réplique pas automatiquement les jeux de données existants sur les nouveaux nœuds du cluster.

• \* Action corrective\*

Exécutez l'assistant Modifier l'ensemble de données et cliquez sur **mettre à jour les règles d'horaires pour tous les nœuds membres de l'ensemble de données** sur la page Détails de base.

Il doit être exécuté pour chaque jeu de données possédant des machines virtuelles.

#### **Informations connexes**

[Modifier un jeu de données](https://docs.netapp.com/fr-fr/snapmanager-hyper-v/task-modify-a-dataset.html)

### <span id="page-18-1"></span>**Erreur 1935. Une erreur s'est produite lors de l'installation du composant d'assemblage**

#### • **Message**

Error 1935. An error occurred during the installation of assembly component {2A030FEB-29B5-314B-97B5-ED38673CC885}. HRESULT: 0x80070BC9.

• **Description**

Ce message apparaît lorsque le programme d'installation de SnapManager pour Hyper-V échoue suite au redémarrage du système Hyper-V après l'installation ou la désinstallation des correctifs Microsoft.

• \* Action corrective\*

Redémarrez votre ordinateur et exécutez à nouveau le programme d'installation de SnapManager pour Hyper-V.

### <span id="page-19-0"></span>**Les tâches de sauvegarde qui impliquent plus de 15 CSV à partir du même système de stockage peuvent échouer**

#### • **Numéro**

Les tâches de sauvegarde SnapManager pour Hyper-V qui impliquent plus de 15 CSV (Cluster Shared volumes) à partir du même système de stockage échouent et l'erreur suivante :

Failed to rename the Snapshot copy of the LUN to the new Snapshot copy name. Error code: The attempt to get the named attribute for the LUN on the storage system failed. Error code: 13057. Error description: An error occurred in the reception and processing of the API reply from the appliance.

#### • **Cause**

Mais c'est une limitation que Data ONTAP empêche de détenir les ressources système. La limite de 15 LUN s'applique uniquement lorsque toutes les LUN appartiennent au même système de stockage. Lorsqu'un jeu de données de sauvegarde est créé de manière à ce qu'il n'y ait pas plus de 15 CSV à partir d'un système de stockage unique, ce problème n'a pas lieu.

• \* Action corrective\*

Si vous souhaitez effectuer une sauvegarde incluant plus de 15 LUN du même système de stockage, créez plusieurs jeux de données pour éviter cet échec.

### <span id="page-19-1"></span>**La ou les VM spécifiés ne sont pas présentes ou ne peuvent pas être sauvegardées en ligne**

#### • **Message**

Either the specified VM(s) are not present or they cannot be backed up online

• **Description**

Ce message s'explique notamment par l'échec des sauvegardes cohérentes avec les applications si la taille du disque de transmission sur la machine virtuelle est inférieure à 300 Mo. Votre journal d'erreurs ressemblera à l'exemple suivant :

```
Log Name: Application
Source: SnapMgrServiceHost
Date: 11/12/2012 12:24:28 PM
Event ID: 106
Task Category: Backup Event
Level: Error
Keywords: Classic
User: N/AComputer: defiant16.wak-qa.com
Description:
SnapManager for Hyper-V backup failed to complete
Backup Failed for the following VM(s) since it cannot be backedup online
or No VM to be found for backup
               VM Name: demovm-0
```
Il n'y a pas d'autres messages d'erreur système ou d'application pour indiquer l'échec.

• \* Action corrective\*

Vous pouvez soit redimensionner le disque intermédiaire pour qu'il soit supérieur à 300 Mo, soit exécuter la sauvegarde avec l'option Autoriser la sauvegarde VM à l'état enregistré activée.

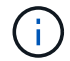

Cette action corrective s'applique aussi bien aux environnements SAN que NAS.

#### • **Message**

Either the specified VM(s) are not present or they cannot be backed up online

• **Description**

La deuxième raison de ce message est que Windows ne peut pas effectuer de sauvegarde en ligne de ce système, car l'option snapshots évalués pour Hyper-V VM est activée. Les snapshots évalués sont principalement utilisés par les mises à jour critiques Windows.

• \* Action corrective\*

Vous devez désactiver le scoped snapshots En créant un DWORD ScopeSnapshots paramètre avec la valeur 0 dans :

HKEY\_LOCAL\_MACHINE\SOFTWARE\Microsoft\WindowsNT\CurrentVersion\SystemRestore\

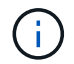

Cette action corrective s'applique aussi bien aux environnements SAN que NAS.

### <span id="page-21-0"></span>**Le correctif requis KB2263829 ne peut pas être installé sur certaines plates-formes**

#### • **Numéro**

Lors de l'installation de SnapManager pour Hyper-V, la tentative d'installation du correctif KB2263829 peut échouer pour Windows Server 2008 R2 SP1. Le programme d'installation indique que le correctif n'est pas applicable à ce serveur.

• **Cause**

Le correctif n'est pas pris en charge pour votre plate-forme.

• \* Action corrective\*

Ouvrez un dossier de demande de support auprès de Microsoft et résolvez le problème avec Microsoft.

### <span id="page-21-1"></span>**Échec de la sauvegarde avec l'erreur "la création de clichés instantanés est déjà en cours"**

• **Message**

```
SnapManager for Hyper-V backup failed to complete
Backup of the Dataset Name: example
Backup id: c1bb4b28-c76c-4001-85fd-ffdfdb5737c9 failed to execute
Error: Vss Requestor - Backup Components failed. Failed to add volume
\\CIFS_USER_SER\USER_SHARE2\ to snapshot set. Another shadow copy
creation is already in progress. Wait a few moments and try again.
```
#### • **Description**

Ce problème se produit car une sauvegarde précédente n'est pas abandonnée et est toujours active. Utiliser la commande suivante pour rechercher les entrées répertoriées : cifs share show -shadowcopy

• \* Action corrective\*

Quittez la procédure de sauvegarde précédente et relancez l'opération.

#### **Informations sur le copyright**

Copyright © 2023 NetApp, Inc. Tous droits réservés. Imprimé aux États-Unis. Aucune partie de ce document protégé par copyright ne peut être reproduite sous quelque forme que ce soit ou selon quelque méthode que ce soit (graphique, électronique ou mécanique, notamment par photocopie, enregistrement ou stockage dans un système de récupération électronique) sans l'autorisation écrite préalable du détenteur du droit de copyright.

Les logiciels dérivés des éléments NetApp protégés par copyright sont soumis à la licence et à l'avis de nonresponsabilité suivants :

CE LOGICIEL EST FOURNI PAR NETAPP « EN L'ÉTAT » ET SANS GARANTIES EXPRESSES OU TACITES, Y COMPRIS LES GARANTIES TACITES DE QUALITÉ MARCHANDE ET D'ADÉQUATION À UN USAGE PARTICULIER, QUI SONT EXCLUES PAR LES PRÉSENTES. EN AUCUN CAS NETAPP NE SERA TENU POUR RESPONSABLE DE DOMMAGES DIRECTS, INDIRECTS, ACCESSOIRES, PARTICULIERS OU EXEMPLAIRES (Y COMPRIS L'ACHAT DE BIENS ET DE SERVICES DE SUBSTITUTION, LA PERTE DE JOUISSANCE, DE DONNÉES OU DE PROFITS, OU L'INTERRUPTION D'ACTIVITÉ), QUELLES QU'EN SOIENT LA CAUSE ET LA DOCTRINE DE RESPONSABILITÉ, QU'IL S'AGISSE DE RESPONSABILITÉ CONTRACTUELLE, STRICTE OU DÉLICTUELLE (Y COMPRIS LA NÉGLIGENCE OU AUTRE) DÉCOULANT DE L'UTILISATION DE CE LOGICIEL, MÊME SI LA SOCIÉTÉ A ÉTÉ INFORMÉE DE LA POSSIBILITÉ DE TELS DOMMAGES.

NetApp se réserve le droit de modifier les produits décrits dans le présent document à tout moment et sans préavis. NetApp décline toute responsabilité découlant de l'utilisation des produits décrits dans le présent document, sauf accord explicite écrit de NetApp. L'utilisation ou l'achat de ce produit ne concède pas de licence dans le cadre de droits de brevet, de droits de marque commerciale ou de tout autre droit de propriété intellectuelle de NetApp.

Le produit décrit dans ce manuel peut être protégé par un ou plusieurs brevets américains, étrangers ou par une demande en attente.

LÉGENDE DE RESTRICTION DES DROITS : L'utilisation, la duplication ou la divulgation par le gouvernement sont sujettes aux restrictions énoncées dans le sous-paragraphe (b)(3) de la clause Rights in Technical Data-Noncommercial Items du DFARS 252.227-7013 (février 2014) et du FAR 52.227-19 (décembre 2007).

Les données contenues dans les présentes se rapportent à un produit et/ou service commercial (tel que défini par la clause FAR 2.101). Il s'agit de données propriétaires de NetApp, Inc. Toutes les données techniques et tous les logiciels fournis par NetApp en vertu du présent Accord sont à caractère commercial et ont été exclusivement développés à l'aide de fonds privés. Le gouvernement des États-Unis dispose d'une licence limitée irrévocable, non exclusive, non cessible, non transférable et mondiale. Cette licence lui permet d'utiliser uniquement les données relatives au contrat du gouvernement des États-Unis d'après lequel les données lui ont été fournies ou celles qui sont nécessaires à son exécution. Sauf dispositions contraires énoncées dans les présentes, l'utilisation, la divulgation, la reproduction, la modification, l'exécution, l'affichage des données sont interdits sans avoir obtenu le consentement écrit préalable de NetApp, Inc. Les droits de licences du Département de la Défense du gouvernement des États-Unis se limitent aux droits identifiés par la clause 252.227-7015(b) du DFARS (février 2014).

#### **Informations sur les marques commerciales**

NETAPP, le logo NETAPP et les marques citées sur le site<http://www.netapp.com/TM>sont des marques déposées ou des marques commerciales de NetApp, Inc. Les autres noms de marques et de produits sont des marques commerciales de leurs propriétaires respectifs.